## **SÅDAN FINDER DU MEDDELELSESBOGEN I MEEBOOK**

meebook.com

## **FIND MEDDELELSESBOGEN SOM ELEV**

Log på meebook.com med dit uni-brugernavn.

Hvis der er nyt i meddelelsesbogen, kan du se det på startsiden.

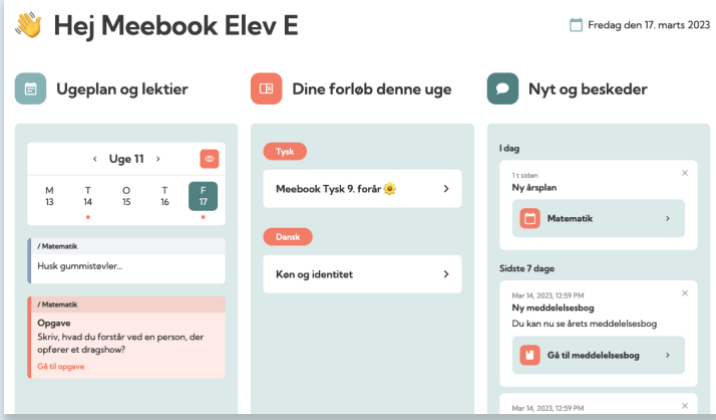

Du kan altid finde meddelelsesbogen direkte ved at klikke på 'Meddelelsesbog' (ved Log ud-knappen).

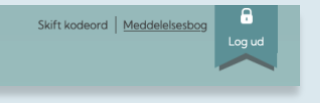

Her kan du vælge, hvilket skoleår du vil se meddelelsesbog for.

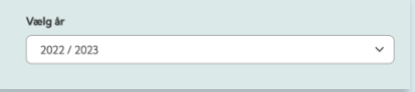

Du kan kun se meddelelsesbogen, hvis den er gjort synlig for dig.

Til højre kan du se selve meddelelsesbogen og det indhold, dine lærere og pædagoger har tilføjet.

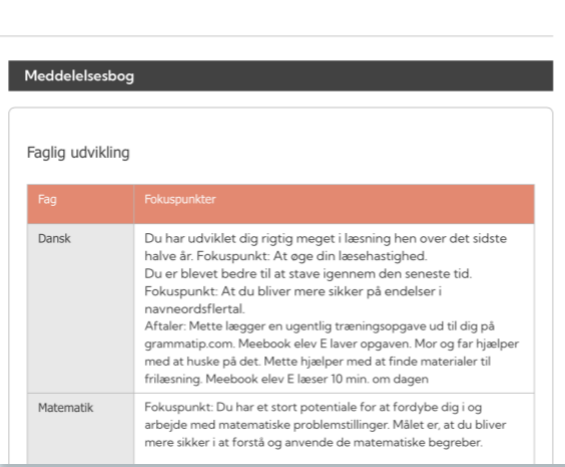

Til venstre kan du se meddelelsesbogens aftalespor. Det er skolen, der beslutter, hvordan og hvor meget, det skal bruges.

I toppen kan du se, hvem der er deltagere omkring din meddelelsesbog: Dig, dine forældre og dine lærere og pædagoger.

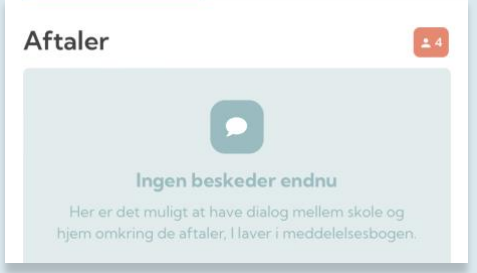

Hvis en del af meddelelsesbogen er markeret som følsom data, er det som udgangspunkt kun dine forældre, der har adgang til at læse det.

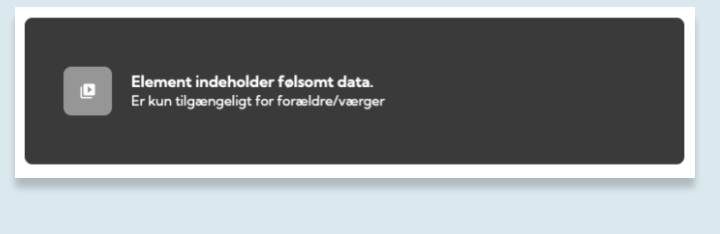

Du kan se din UPV i meddelelsesbogen, hvis den er gjort synlig for dig.

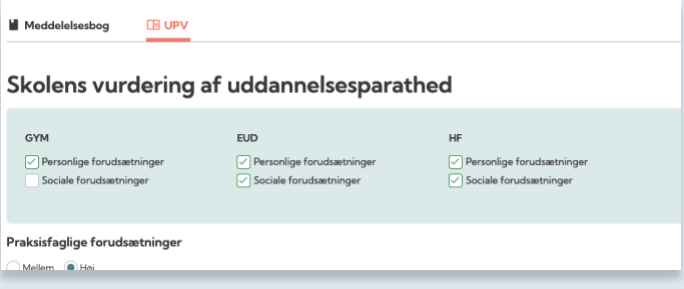

Du markerer dit uddannelsesønske ved at klikke på UPV i sidefoden.

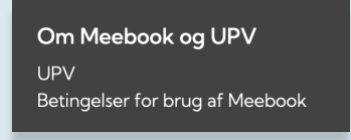